**☆○○+●日** 

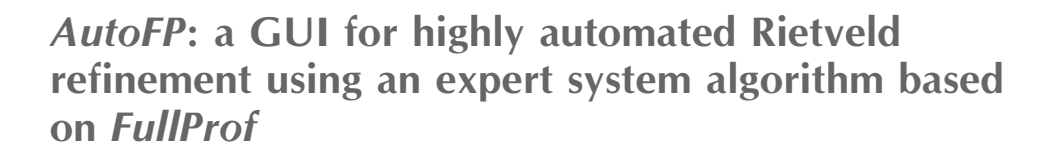

Xiaopeng Cui,<sup>a</sup> Zhenjie Feng,<sup>a,b\*</sup> Yuan Jin,<sup>a</sup> Yiming Cao,<sup>a</sup> Dongmei Deng,<sup>a</sup> Hao  $Chu,^c$  Shixun Cao,<sup>a,b</sup> Cheng Dong<sup>d</sup> and Jincang Zhang<sup>a,e</sup>

<sup>a</sup>Department of Physics, Shanghai University, Shanghai 200444, People's Republic of China, <sup>b</sup>Shanghai Key Laboratory of High-Temperature Superconductors, Shanghai 200444, People's Republic of China, <sup>c</sup>Department of Physics, California Institute of Technology, Pasadena, CA 91125, USA, <sup>d</sup>National Laboratory for Superconductivity, Institute of Physics, Chinese Academy of Sciences, Beijing 100080, People's Republic of China, and <sup>e</sup>Materials Genome Institute, Shanghai University, Shanghai 200444, People's Republic of China. \*Correspondence e-mail: fengzhenjie@shu.edu.cn

AutoFP, a highly automated software toolkit, has been developed to improve the extent of automation of the widely used Rietveld refinement program FullProf [Rodríguez-Carvajal (1993). Physica B, 192, 55–69]. An expert system algorithm is used as the control layer to simulate the manual process when FullProf is used to perform Rietveld refinement. This enables the program to complete the Rietveld refinement highly automatically. It is shown that the expert system algorithm is a good choice for automating Rietveld refinement. The programming interface is available for advanced users to implement their own acquired experience of refinement or add new Rietveld refinement engines to AutoFP. AutoFP can be also used as an automated Rietveld refinement engine by other programs.  $AutoFP$  is an open-source software package developed in Python, and it is user friendly, easy to learn and easy to use.

# 1. Introduction

Atomic arrangement or crystalline structure is extremely important in determining the properties of solids. Singlecrystal growth is not easy and is sometimes impossible for certain compounds. As a result, the powder diffraction method is a powerful tool for crystal structure determination. In powder diffraction crystallography it is difficult to obtain complete information on a crystal structure without using Rietveld refinement, because there are strongly overlapping reflections (Le Bail et al., 1988). Rietveld refinement is a method of analysing powder diffraction data in which the crystal structure is refined by fitting the entire profile of the diffraction pattern to a calculated profile using a least-squares approach (Rietveld, 1969). Rietveld refinement does not involve the intermediate step of extracting structure factors, so patterns containing many overlapping Bragg peaks can be analysed (Young, 1993). In addition, Rietveld refinement uses all the powder diffraction data instead of only the peaks, so it can obtain more information from the powder diffraction data (Rietveld, 1967). Many computer programs have been developed for crystal structure determination and Rietveld refinement (Larson & Von Dreele, 2004; Rodríguez-Carvajal, 1993; Toby, 2001; Akselrud & Grin, 2014; Petříček et al., 2014; Murray et al., 1990; Howard & Hunter, 1998; Izumi, 1989; Bergmann et al., 1998; Coelho, 2004). However, most of these Rietveld programs require intensive user intervention, and there is also a sharp learning curve for new users (Tian et al., 2013). SrRietveld (Tian et al., 2013; Tian & Billinge, 2011),

 $\circled{c}$  2015 International Union of Crystallography

Rwp curve

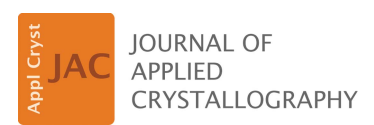

ISSN 1600-5767

Received 2 May 2015 Accepted 13 August 2015

Edited by K. Chapman, Argonne National Laboratory, USA

Keywords: AutoFP; Rietveld refinement; FullProf; computer programs.

Supporting information: this article has supporting information at journals.iucr.org/j which was developed as a part of the DANSE project, is a fairly good start for a highly automated software toolkit for Rietveld refinement.

AutoFP uses an expert system algorithm to improve the extent of automation of the widely used Rietveld refinement program FullProf (Rodríguez-Carvajal, 1993). An expert system is a computer system that simulates the decisionmaking ability of a human expert (Jackson, 1998; Liao, 2005). The first expert systems were developed in the 1970s and they boomed in the 1980s (Leondes, 2002; Russell & Norvig, 2009). The manual process of using *FullProf* can be considered as a decision-making process, and an expert system algorithm can be used to simulate that process.

The current Rietveld refinement programs pose three major difficulties for beginners. First, it is difficult to decide the refinement order of parameters (McCusker et al., 1999). Second, divergence often occurs, which destroys the whole outcome of the refinement. Third, the repeated operation of checking and unchecking parameters is inefficient and slow. The expert system algorithm is used to help decide the refinement order of parameters automatically, which solves the first and third difficulties. In order to solve the second difficulty, AutoFP saves every best result for reuse when divergence occurs. The use of FullProf as the Rietveld refinement engine guarantees the correctness of the Rietveld refinement process. AutoFP provides an automation layer controlled by the expert system algorithm and a graphical user interface (GUI). The layer is implemented in Python packages that can manipulate and communicate with the refinement engines. In order to save development time, AutoFP's interface with FullProf is based on the SrRietveld program (Tian et al., 2013). The expert system algorithm takes  $R_{\rm wp}$  as the target function to be minimized and takes full advantage of the existing knowledge of refinement to adjust the order and values of the parameters. Therefore, the manual refinement process can be simulated automatically, and the results can be displayed and analysed by AutoFP.

It should be pointed out that the expert system algorithm is a classic simulation decision system, and in this paper it is shown to be successful at automating FullProf. Other appropriate machine-learning artificial intelligence algorithms, such as the Q-learning algorithm (Watkins & Dayan, 1992), might also be good strategies to improve the extent of automation of Rietveld refinement programs.

Although AutoFP has automated the FullProf Rietveld refinement, it is important to note that even a stable refinement with a low R factor does not guarantee a correct result, and that there is no replacement for human expertise in evaluating the correctness of a structure based on Rietveld refinement. In particular, an incorrect initial choice of space group, incorrectly assigned atoms etc. can never be corrected by this system, and their effects can prove extremely subtle. Furthermore, AutoFP is designed to automate the refinement from the correct .pcr format file (the input parameters for FullProf). Users should be sure of the validity of the .pcr file before using *AutoFP*, or no meaningful result can be obtained from AutoFP.

## 2. AutoFP

2.1. Design principles

AutoFP has been developed in the Python language (Sanner, 1999; http://www.python.org) using object-oriented programming (OOP) concepts. The OOP design enables AutoFP to be easily maintained and extended. Python is used extensively in scientific software development. It is a crossplatform language and suitable for fast development. NumPy (http://www.numpy.org) and Matplotlib (http://matplotlib.org) are well designed packages for scientific programming and visualization. In AutoFP, the Matplotlib package is used to plot the  $R_{wp}$  curve, while the  $NumPy$  package is used to handle the arrays. The user interface (UI) of AutoFP was developed using the PyQt package (http://sourceforge.net/projects/pyqt). Qt is a cross-platform application and UI framework, and  $PyQt$  is the Python bindings for Qt. The features of Python and  $PyQt$  can help  $AutoFP$  to run on more operating system platforms.

AutoFP is based on the following design principles:

(1) Simulate the decision-making ability of a human expert to complete the Rietveld refinement.

(2) Make the refinement process highly automated.

(3) Be open source and extensible.

To address principle  $(1)$ , the control layer of  $AutoFP$  uses an expert system. Expert systems are designed to solve complex problems by reasoning based on knowledge, represented primarily as if–then rules. The knowledge base represents facts and rules. The inference engine applies the rules to the known facts to deduce new facts. Inference engines can also include explanation and debugging capabilities (Ryan, 2014).

In the AutoFP program, the refinement engine is FullProf, the inference engine is a control layer based on the expert system algorithm, and the knowledge base is the existing acquired experience of refinement and strategies. We collect the refinement experiences and strategies, then simplify them as if–then rules, which form the refinement knowledge base. When AutoFP starts a refinement, the control layer automatically arranges the refined parameters in order, automatically checks and unchecks the refined parameters, monitors the status of the FullProf refinement, and deals with all kinds of refinement problems through the refinement knowledge base, such as refinement divergence, inner errors etc., to complete complex refinement tasks highly automatically.

For principle (2), to simplify and automate the refinement process, AutoFP is designed to be user friendly and reduce the user's input as much as possible. In order to reduce the steep learning curve of Rietveld refinement for new users, the if– then rules of the refinement knowledge base are built into the AutoFP program code. Therefore, users can skip inputting their own refinement knowledge. The control layer saves every intermediate result of FullProf. If the refinement detects errors or divergences, the control layer can automatically revive the refinement process from the best saved intermediate result. The control layer tries to find the minimum  $R_{\rm wp}$  through this strategy.

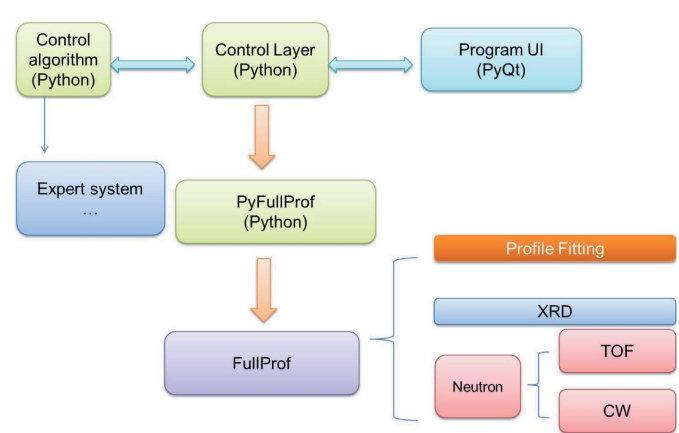

Figure 1

The architecture of AutoFP. The control layer, expert system algorithm and  $PyFullProf$  are Python packages in the  $AutoFP$  program. FullProf is the underlying refinement engine which can handle profile matching tasks for X-ray diffraction (XRD), and neutron continuous wave (CW) or timeof-flight (TOF) tasks. See text for further details.

For principle (3), it is possible for advanced users to develop their own refinement strategies and contribute to the development of AutoFP.

#### 2.2. Implementation

The architecture of AutoFP and its several constituent programming units is shown in Fig. 1. The AutoFP interface is a fully featured GUI that enables the user to load a .pcr file, configure the automated refinement strategy and output the resulting files. It can also display the refinement results. The control layer is the core of AutoFP, and it controls the UI and uses the expert system algorithm to control the FullProf refinement engine. PyFullProf is a Python program that reads

and writes the files of FullProf. PyFullProf is based on the SrRietveld project (Tian et al., 2013).

Fig. 2 shows a screenshot of one of the main interfaces of AutoFP during an automatic refinement of  $Y_2O_3$  powder diffraction data, as described in detail in the figure caption.

AutoFP incorporates most of the functionality supported by the current versions of FullProf and is developed mainly for Rietveld analysis (structure profile refinement) of neutron [constant wavelength (CW) or time-of-flight (TOF)] or X-ray powder diffraction data collected at constant or variable steps in the scattering angle  $2\theta$ . The program uses the expert system algorithm to select a good refinement strategy (McCusker et al., 1999), and it captures errors and attempts to recover automatically when a refinement divergence or a FullProf error occurs. This increases the robustness of the automatic refinement process. The program takes  $R_{wp}$  as the target function to minimize and tries to obtain the best refinement result. In addition, the refinement speed of AutoFP is very fast; commonly, it only takes a few minutes to perform a classical refinement (dual core i5-4300U 1.90 GHz, 8 GB DDR3 RAM).

In order to improve its ease of use, AutoFP provides flexibility and extensibility to advanced users. AutoFP is modularly designed and focuses on extensibility, so the default behaviour of the software can be set individually. AutoFP owns the command mode and knowledge interface. Therefore, other programs can use it as an automatic Rietveld refinement engine, and advanced users can implement their acquired refinement experience in it.

#### 2.3. The program flow chart

There are many parameters in Rietveld refinement. One kind of parameter order is called a refinement strategy.

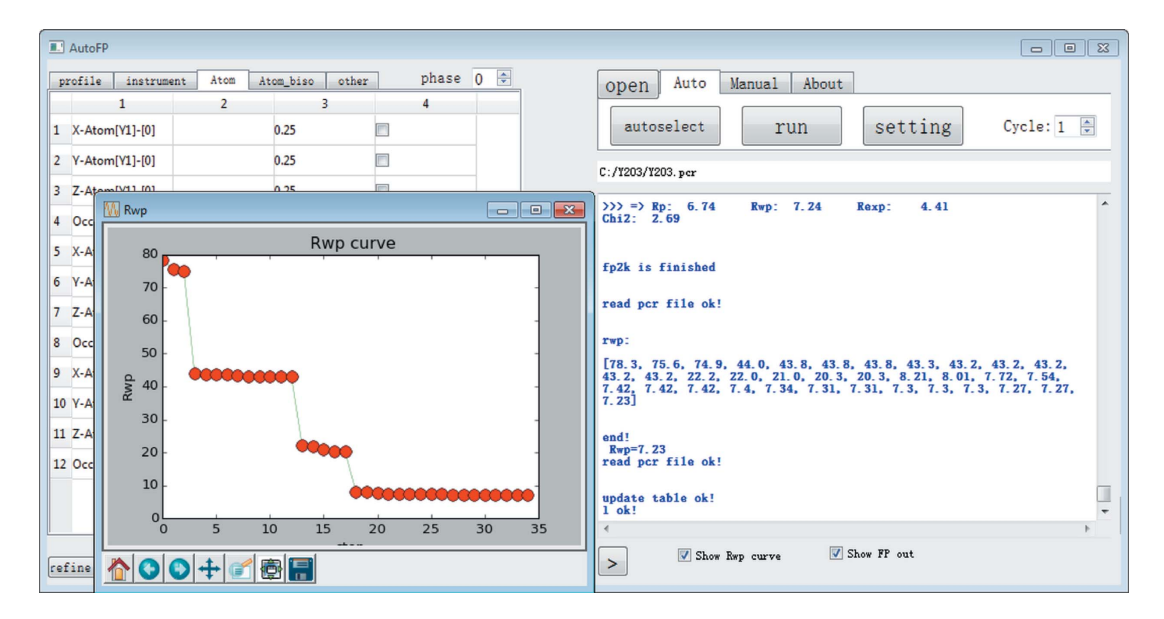

#### Figure 2

A screenshot of AutoFP during refinement of  $Y_2O_3$  powder diffraction data. In the 'Auto' tab in the right-hand panel, the 'autoselect' button selects and checks the refined parameters automatically. The 'setting' button sets the strategy of refinement and other options, while the 'run' button runs the automated refinement. The 'open' button loads the .pcr file into AutoFP. The bottom right-hand textbox displays messages about the refinement from both FullProf and AutoFP. The 'Rwp curve' window shows the  $R_{wp}$  values from the automatic refinement process.

Different refinement strategies will generate very different refinement results, some of which will be near perfect while others will be considerably worse. AutoFP is designed to automate the refinement process with a specific refinement strategy, and this can be modified by users according to their needs. To assist users, AutoFP has a default refinement strategy which is based on the work of McCusker et al. (1999), Rietveld (1969) and Young (1993).

AutoFP will refine the profile parameters first, then the structural parameters and preferred orientation. The order in which the parameters are turned on in the default strategy is as follows:  $2\theta$  zero correction, unit-cell parameters, sample displacement, simple background correction, scale factor, peak width, peak shape function, peak asymmetry, complex background correction, atomic positions, atomic displacement parameters, occupancy parameters, preferred orientation.

Although *AutoFP* provides a default strategy for general Rietveld refinement, it cannot satisfy all cases. So, sometimes writing one's own strategy is more effective. Since *AutoFP* is open source, modifying the default strategy to the user's own strategy is very easy.

The program flow chart is displayed in the following scheme.

- 1. Read the PCR file and decide the type of Rietveld refinement (XRD, Neutron-CW, Neutron-TOF)
- 2. Select the refinement parameters and configure the automatic options
- 3. Start automatic Rietveld refinement

Loop begins:

Read the refinement strategy from knowledge library, save the PCR file, the parameters of Rietveld refinement consist of three main classes: profile parameters, structural parameters and preferred orientation. Sub-loop begins:

Use expert system to check next parameter and run FullProf

a. Profile parameters

peak shape: scale, peak shape function, peak width as a function of  $2\theta$ , peak width as a function of hkl (anisotropic line broadening), peak asymmetry as a function of  $2\theta$  (axial divergence); peak position: zero point error, sample displacement, unit cell parameters

background

b. Structural parameters

atomic positions, atomic displacement factors, atomic occupancy parameters Occ

c. Sample preferred orientation

if:  $R_{wp}$  ascends or *FullProf* meets error then: backup the PCR file else: save the new PCR file End of the sub-loop

End of the loop (when  $R_{wp}$  convergence or the specified number of cycles)

4. End the program

#### 2.4. How to use AutoFP

Once the .pcr format file and diffraction data files have been prepared correctly, there are two ways to run  $AutoFP$ .

(1) UI mode. The UI mode needs just three steps: click the 'open' button to load the .pcr file, click the 'autoselect' button to select the parameters needed to refine automatically, and then click the 'run' button to start the automatic refinement process.

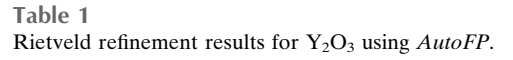

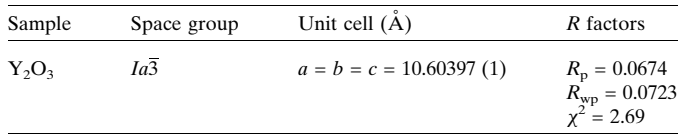

Table 2

Rietveld refinement results for  $Dy_{0.5}Sr_{0.5}MnO_3$  using  $AuoFP$ .

| Sample                  | Space group | Unit cell $(A)$                                          | R factors                                                   |
|-------------------------|-------------|----------------------------------------------------------|-------------------------------------------------------------|
| $Dv_0$ $5Sr_0$ $5MnO_3$ | Pbnm        | $a = 5.40196(4)$<br>$b = 5.41494(0)$<br>$c = 7.62853(2)$ | $R_{\rm p} = 0.105$<br>$R_{\rm WD} = 0.128$<br>$x^2 = 3.56$ |

(2) Command mode. The automated refinement command line is autofp  $-a$  file.pcr. The  $-a$  option makes  $AutoFP$ automatically select the parameters needed to perform the refinement.

### 3. Example

The following examples are chosen to show the features of AutoFP.

3.1.  $Y_2O_3$ 

This example is the subject of the article by Santos *et al.* (2005). It shows how to perform a simple Rietveld refinement of a high-symmetry single-phase oxide material using laboratory X-ray diffraction data with AutoFP. A high-quality diffraction pattern was recorded on a bulk sample of  $Y_2O_3$ using a Siemens D5000 diffractometer equipped with a Cu tube, graphite-diffracted beam monochromator and scintillation counter (FPSchool 2013; http://www.ill.eu/en/press-andnews/past-events/2013/fpschool-2013/documentation/.

The refinement results are shown in Fig. 3 and Table 1. The curve of  $R_{wp}$  is shown in Fig. 4. The space group is  $Ia\overline{3}$ ,  $a = b =$  $c = 10.60397$  (1) Å. Fig. 4 shows that  $AutoFP$  can complete the

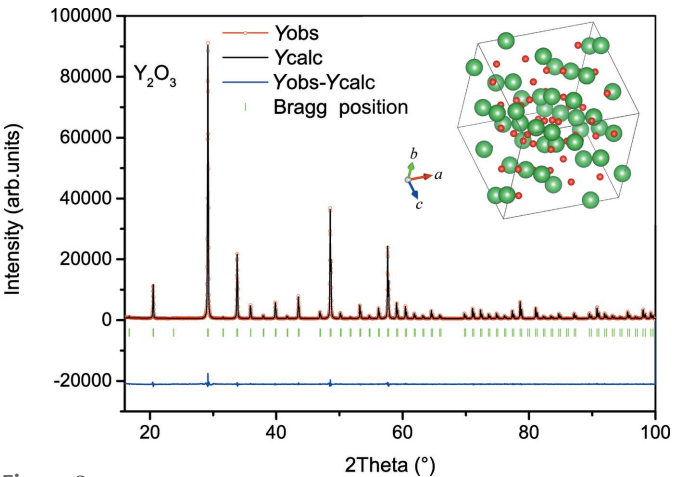

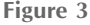

The refinement result for Y<sub>2</sub>O<sub>3</sub> using *AutoFP*. The *R* factors are  $R_p$  = 0.0674 and  $R_{wp} = 0.0723$ , and  $\chi^2 = 2.69$ . The space group is  $Ia\overline{3}$ , with  $a = b = 0.0674$  $c = 10.60397(1)$  Å.

refinement automatically, solve the divergence cases or Full-*Prof* errors, and take  $R_{wp}$  as the target function to minimize.

As is shown in Fig. 3 and Table 2, the refinement result with AutoFP is excellent.

# 3.2.  $Dy_{0.5}Sr_{0.5}MnO_3$

To demonstrate a typical application, automatic refinement was carried out on X-ray powder diffraction patterns measured from  $Dy_{0.5}Sr_{0.5}MnO_3$  (DSMO) at room temperature using a Rigaku 18 kW D/MAX 2550 powder diffractometer with Cu K $\alpha$  radiation. The Dy<sub>0.5</sub>Sr<sub>0.5</sub>MnO<sub>3</sub> powder was synthesized by the standard solid-state reaction method using  $SrCO<sub>3</sub>$  (99.99%), Dy<sub>2</sub>O<sub>3</sub> (99.99%) and MnO<sub>2</sub> (99.95%). The

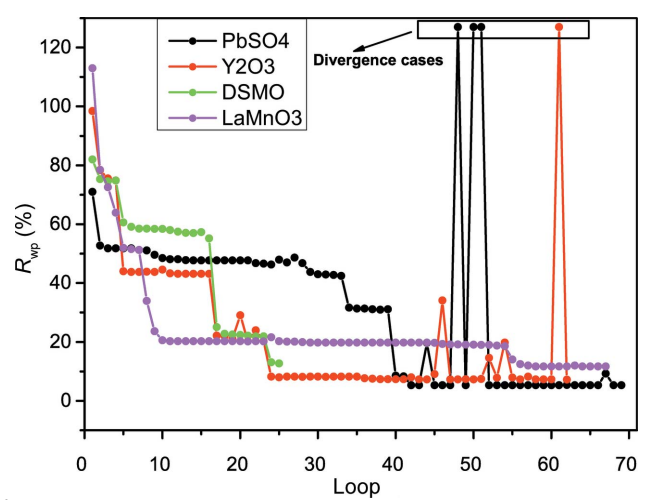

Figure 4

The  $R_{wp}$  curves from  $AutoFP$  refinement for the examples of PbSO<sub>4</sub>,  $Y_2O_3$  DSMO and LaMnO<sub>3</sub>. The plot shows that *AutoFP* can complete the refinement tasks automatically and solve the divergence problem to obtain minimum  $R_{wp}$  values. It should be pointed out that the divergence values are not shown in the 'Rwp curve' window when  $AutoFP$  is running, because a very large divergence value will make the  $R_{wp}$  curve into a single horizontal line. The whole set of  $R_{wp}$  data can be found in the output file.

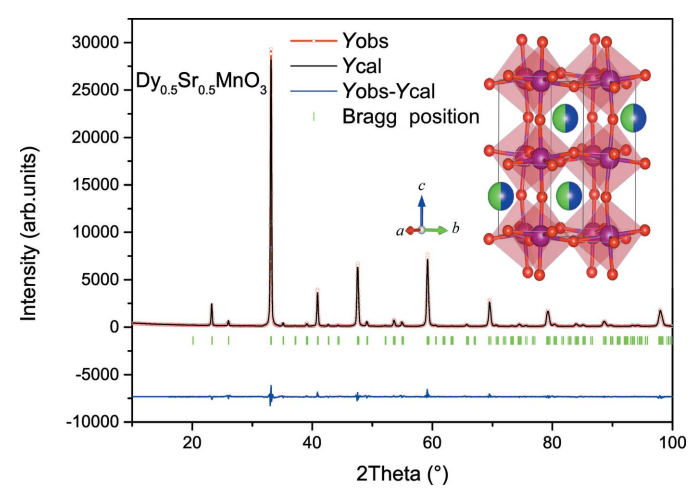

Figure 5

The refinement result for  $Dy_{0.5}Sr_{0.5}MnO_3$  using AutoFP. The R factors are  $R_p = 0.105$  and  $R_{wp} = 0.128$ , and  $\chi^2 = 3.56$ . The space group is *Pbnm*, with  $a = 5.40196$  (4),  $b = 5.41494$  (0) and  $c = 7.62853$  (2) A.

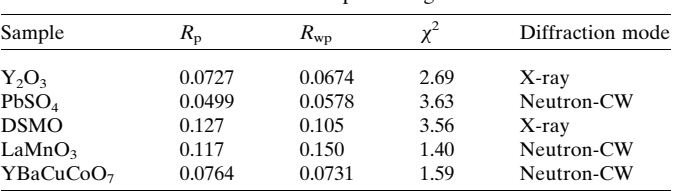

diffractometer was operated at 40 kV and 200 mA, the  $2\theta$  scan range was from 10 to 120 $^{\circ}$  with a step size of 0.02 $^{\circ}$ , and the count time was 4 s per step.

The refinement result is shown in Fig. 5 and the curve of  $R_{wp}$ is shown in Fig. 4. Because DSMO is a new compound, the  $La<sub>x</sub>Sr<sub>1-x</sub>MO<sub>3</sub>$  structure (Pinsard *et al.*, 1997) was used as the initial structure to refine DSMO. The space group is *Pbnm*, with  $a = 5.40196$  (4),  $b = 5.41494$  (0) and  $c = 7.62853$  (2) A. Fig. 4 shows that AutoFP can complete the refinement correctly and automatically, and can accomplish the task of new structure refinement.

### 3.3. Other tests

PbSO4. This example is the subject of the IUCr Round Robin (Hill, 1992), and was used to prove that AutoFP can make an automatic Rietveld refinement of neutron-CW diffraction data.

 $\text{LaMnO}_3$ . The neutron-CW powder diffraction pattern of LaMnO<sub>3</sub> (Rodriguez-Carvajal et al., 1998) was measured at the LLB diffractometer G4.2 with  $\lambda = 2.59$  Å.

**YBaCuCoO**<sub>7</sub>. The neutron powder diffraction pattern was measured at ILL with the instrument D1A on a sample of the compound  $YBa<sub>2</sub>Cu<sub>3-x</sub>Co<sub>x</sub>O<sub>7+y</sub>$ , with  $x = 0.33$  (FPschool 2013; http://www.ill.eu/press-and-news/past-events/2013/fpschool-2013/documentation).

The refinement results and the drop-down curves of  $R_{wp}$  are shown in Table 3 and Fig. 4.

### 4. Software distribution

AutoFP is open-source software distributed under the GPLv3 licence. It is free to use, subject to the copyright restrictions and disclaimer, though we ask that papers reporting results obtained using AutoFP cite this paper, as well as the paper describing the particular refinement engine used (FullProf). The AutoFP program and more information on it can be obtained from the project web pages (http://pmedia.shu.edu. cn/autofp) or by contacting Xiaopeng Cui (xpclove@126.com) or Zhenjie Feng (fengzhenjie@shu.edu.cn).

# Acknowledgements

We thank the authors of FullProf and SrRietveld for their enormous efforts in developing those programs. We acknowledge funding provided by the Shanghai Pujiang Program (grant No. 13PJD015), the Science and Technology Commission of Shanghai Municipality (grant Nos. 13ZR1415200, 13JC1402400 and 11DZ1100305) and the National Natural Science Foundation of China (NSFC, grant Nos. 51372149, 51371111, 51302249 and 11204171).

References

- [Akselrud, L. & Grin, Y. \(2014\).](http://scripts.iucr.org/cgi-bin/cr.cgi?rm=pdfbb&cnor=kc5011&bbid=BB1) J. Appl. Cryst. 47, 803–805.
- [Bergmann, J., Friedel, P. & Kleeberg, R. \(1998\).](http://scripts.iucr.org/cgi-bin/cr.cgi?rm=pdfbb&cnor=kc5011&bbid=BB2) IUCr Commission on [Powder Diffraction Newsletter](http://scripts.iucr.org/cgi-bin/cr.cgi?rm=pdfbb&cnor=kc5011&bbid=BB2), No. 20, pp. 5–8.
- Coelho, A. A. (2004). TOPAS. [Bruker AXS GmbH, Karlsruhe,](http://scripts.iucr.org/cgi-bin/cr.cgi?rm=pdfbb&cnor=kc5011&bbid=BB3) [Germany.](http://scripts.iucr.org/cgi-bin/cr.cgi?rm=pdfbb&cnor=kc5011&bbid=BB3)
- [Hill, R. J. \(1992\).](http://scripts.iucr.org/cgi-bin/cr.cgi?rm=pdfbb&cnor=kc5011&bbid=BB5) J. Appl. Cryst. 25, 589–610.
- [Howard, C. J. & Hunter, B. A. \(1998\).](http://scripts.iucr.org/cgi-bin/cr.cgi?rm=pdfbb&cnor=kc5011&bbid=BB6) A Computer Program for [Rietveld Analysis of X-ray and Neutron Powder Diffraction](http://scripts.iucr.org/cgi-bin/cr.cgi?rm=pdfbb&cnor=kc5011&bbid=BB6) Patterns, pp. 1-27. Lucas Heights Research Laboratories, New [South Wales, Australia.](http://scripts.iucr.org/cgi-bin/cr.cgi?rm=pdfbb&cnor=kc5011&bbid=BB6)
- [Izumi, F. \(1989\).](http://scripts.iucr.org/cgi-bin/cr.cgi?rm=pdfbb&cnor=kc5011&bbid=BB7) Rigaku J. 6, 10–20.
- Jackson, P. (1998). [Introduction to Expert Systems](http://scripts.iucr.org/cgi-bin/cr.cgi?rm=pdfbb&cnor=kc5011&bbid=BB8), 3rd ed., p. 2. [Harlow: Addison Wesley.](http://scripts.iucr.org/cgi-bin/cr.cgi?rm=pdfbb&cnor=kc5011&bbid=BB8)
- [Larson, A. C. & Von Dreele, R. B. \(2004\).](http://scripts.iucr.org/cgi-bin/cr.cgi?rm=pdfbb&cnor=kc5011&bbid=BB9) GSAS. Report LAUR 86- [748. Los Alamos National Laboratory, New Mexico, USA.](http://scripts.iucr.org/cgi-bin/cr.cgi?rm=pdfbb&cnor=kc5011&bbid=BB9)
- [Le Bail, A., Duroy, H. & Fourquet, J. L. \(1988\).](http://scripts.iucr.org/cgi-bin/cr.cgi?rm=pdfbb&cnor=kc5011&bbid=BB10) Mater. Res. Bull. 23, [447–452.](http://scripts.iucr.org/cgi-bin/cr.cgi?rm=pdfbb&cnor=kc5011&bbid=BB10)
- Leondes, C. T. (2002). [Expert Systems: The Technology of Knowledge](http://scripts.iucr.org/cgi-bin/cr.cgi?rm=pdfbb&cnor=kc5011&bbid=BB11) [Management and Decision Making for the 21st Century.](http://scripts.iucr.org/cgi-bin/cr.cgi?rm=pdfbb&cnor=kc5011&bbid=BB11) Waltham, [Massachusetts: Academic Press.](http://scripts.iucr.org/cgi-bin/cr.cgi?rm=pdfbb&cnor=kc5011&bbid=BB11)

Liao, S. (2005). [Expert Syst. Appl.](http://scripts.iucr.org/cgi-bin/cr.cgi?rm=pdfbb&cnor=kc5011&bbid=BB12) 28, 93–103.

- McCusker, L. B., Von Dreele, R. B., Cox, D. E., Louër, D. & Scardi, P. (1999). [J. Appl. Cryst.](http://scripts.iucr.org/cgi-bin/cr.cgi?rm=pdfbb&cnor=kc5011&bbid=BB13) 32, 36–50.
- [Murray, A. D., Cockcroft, J. K. & Fitch, A. N. \(1990\).](http://scripts.iucr.org/cgi-bin/cr.cgi?rm=pdfbb&cnor=kc5011&bbid=BB14) Powder [Diffraction Program Library \(PDPL\)](http://scripts.iucr.org/cgi-bin/cr.cgi?rm=pdfbb&cnor=kc5011&bbid=BB14). University College London, [London, England.](http://scripts.iucr.org/cgi-bin/cr.cgi?rm=pdfbb&cnor=kc5011&bbid=BB14)
- Petříček, V., Dušek, M. & Palatinus, L. (2014). Z. Kristallogr. 229, [345–352.](http://scripts.iucr.org/cgi-bin/cr.cgi?rm=pdfbb&cnor=kc5011&bbid=BB15)
- Pinsard, L., Rodríguez-Carvajal, J. & Revcolevschi, A. (1997). J. [Alloys Compd.](http://scripts.iucr.org/cgi-bin/cr.cgi?rm=pdfbb&cnor=kc5011&bbid=BB16) 262–263, 152–156.
- [Rietveld, H. M. \(1967\).](http://scripts.iucr.org/cgi-bin/cr.cgi?rm=pdfbb&cnor=kc5011&bbid=BB17) Acta Cryst. 22, 151–152.
- [Rietveld, H. M. \(1969\).](http://scripts.iucr.org/cgi-bin/cr.cgi?rm=pdfbb&cnor=kc5011&bbid=BB18) J. Appl. Cryst. 2, 65–71.
- Rodríguez-Carvajal, J. (1993). Physica B, 192, 55-69.
- Rodríguez-Carvajal, J., Hennion, M., Moussa, F., Moudden, A. H., [Pinsard, L. & Revcolevschi, A. \(1998\).](http://scripts.iucr.org/cgi-bin/cr.cgi?rm=pdfbb&cnor=kc5011&bbid=BB21) Phys. Rev. B, 57, R3189– [R3192.](http://scripts.iucr.org/cgi-bin/cr.cgi?rm=pdfbb&cnor=kc5011&bbid=BB21)
- Russell, S. & Norvig, P. (2009). [Artificial Intelligence: A Modern](http://scripts.iucr.org/cgi-bin/cr.cgi?rm=pdfbb&cnor=kc5011&bbid=BB22) Approach[, 3rd ed. Upper Saddle River: Prentice Hall.](http://scripts.iucr.org/cgi-bin/cr.cgi?rm=pdfbb&cnor=kc5011&bbid=BB22)
- Ryan, M. (2014). [The Digital Mind: An Exploration of Artificial](http://scripts.iucr.org/cgi-bin/cr.cgi?rm=pdfbb&cnor=kc5011&bbid=BB23) Intelligence. [pp. 27–29. Createspace Independent Publishing.](http://scripts.iucr.org/cgi-bin/cr.cgi?rm=pdfbb&cnor=kc5011&bbid=BB23)
- Sanner, M. (1999). [J. Mol. Graph. Model.](http://scripts.iucr.org/cgi-bin/cr.cgi?rm=pdfbb&cnor=kc5011&bbid=BB24) 17, 57–61.
- [Santos, C., Strecker, K., Suzuki, P., Kycia, S., Silva, O. & Silva, C.](http://scripts.iucr.org/cgi-bin/cr.cgi?rm=pdfbb&cnor=kc5011&bbid=BB25) (2005). [Mater. Res. Bull.](http://scripts.iucr.org/cgi-bin/cr.cgi?rm=pdfbb&cnor=kc5011&bbid=BB25) 40, 1094–1103.
- [Tian, P. & Billinge, S. J. L. \(2011\).](http://scripts.iucr.org/cgi-bin/cr.cgi?rm=pdfbb&cnor=kc5011&bbid=BB26) Z. Kristallogr. 226, 898–904.
- Tian, P., Zhou, W., Liu, J., Shang, Y., Farrow, C. L., Juhás, P. & Billinge, S. J. L. (2013). [J. Appl. Cryst.](http://scripts.iucr.org/cgi-bin/cr.cgi?rm=pdfbb&cnor=kc5011&bbid=BB27) 46, 255–258.
- [Toby, B. H. \(2001\).](http://scripts.iucr.org/cgi-bin/cr.cgi?rm=pdfbb&cnor=kc5011&bbid=BB28) J. Appl. Cryst. 34, 210–213.
- [Watkins, C. J. C. H. & Dayan, P. \(1992\).](http://scripts.iucr.org/cgi-bin/cr.cgi?rm=pdfbb&cnor=kc5011&bbid=BB29) Mach. Learn. 8, 279–92.
- Young, R. A. (1993). The Rietveld Method[, Vol. 5. Oxford University](http://scripts.iucr.org/cgi-bin/cr.cgi?rm=pdfbb&cnor=kc5011&bbid=BB30) [Press.](http://scripts.iucr.org/cgi-bin/cr.cgi?rm=pdfbb&cnor=kc5011&bbid=BB30)